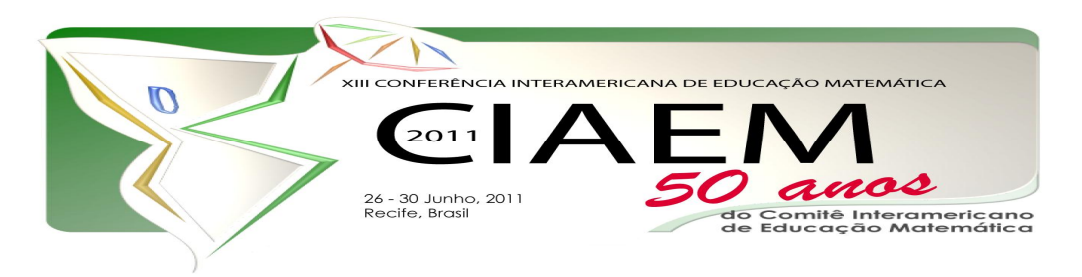

Carmen Vieira **Mathias** Departamento de Matemática, Universidade Federal de Santa Maria Brasil carmenmathias@gmail.com Leandra Anversa **Fioreze** Departamento de Matemática, Universidade Federal de Santa Maria Brasil leandra.fioreze@gmail.com

# **Resumo**

Nesta oficina objetivamos trabalhar a geometria de forma a relacionar com a arte, mostrando como a matemática contribui para a beleza existente em distintas obras de artistas famosos. Mais especificamente, os alunos aprenderão a construir algumas figuras geométricas como triângulos, quadrados e hexágonos e suas macros no software régua e compasso. Após, os alunos explorarão obras de artistas famosos, descobrindo suas características e relações com as partes que a compõem, recriandoas. Como última etapa, os alunos serão convidados a criar suas obras de arte. Neste espaço de criação serão permitidos aos alunos a invenção, a descoberta, a autonomia e a espontaneidade, valorizando a auto-expressão e a imaginação, fazendo com que estes estejam mais motivados para a aprendizagem, além de propiciar a inter-relação da matemática com outras áreas do conhecimento.

*Palavras chave*: construções geométricas, software régua e compasso, arte, tecnologias.

# **Introdução**

Há milhares de anos o homem procura descobrir padrões e regularidades associadas à beleza estética que sejam, além de precisos, universais e atemporais. É pensando nesta beleza estética que combina harmonia e proporção que Leonardo da Vinci, italiano que viveu na época do renascimento e um autêntico polímata que se destacou na matemática, na engenharia, na anatomia, na pintura, na escultura, na poesia, na música, dentre outras especificidades, pintou uma das obras mais reproduzidas e mais famosas de todos os tempos: A Mona Lisa.

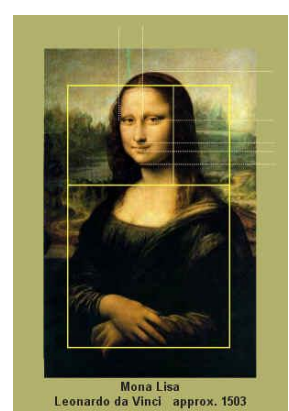

*Figura 1:* Monalisa, de Leonardo da Vinci

Esta obra retrata a busca do autor na perfeição formal, utilizando a matemática e a geometria para alcançar formas perfeitas. Por exemplo, um número conhecido como ônúmero áureo ou "número de ouro" aparece nas relações entre seu tronco e cabeça, e também entre os elementos do rosto. O Homem Vitruviano, pintura famosa de Leonardo da Vinci, também apresenta o número de ouro nas relações entre as partes que compõe o corpo humano.

Conforme avaliação realizada pelo SAEB, apesar de certo avanço na questão referente a universalização do acesso ao Ensino Fundamental, constata-se que a aprendizagem da matemática não está em níveis considerados satisfatórios. Uma proposta a fim de incrementar as aulas de matemática e assim motivar os alunos é trabalhar a geometria de forma a relacionar com as artes visuais, permitindo uma maior visualização e possibilitando uma apropriação do conhecimento matemático, mostrando como a matemática contribui para a beleza existente nas obras de arte. E desenvolvendo atividades que integram arte e tecnologias com a geometria, têmse a convergência para o momento presente, em que se busca uma maior unificação entre a cultura humanística e a científica no currículo escolar, que sejam capazes de fomentar a ampliação das potencialidades da mente humana (Castro, 2005).

Em relação aos avanços científicos e tecnológicos, a representação gráfica evoluiu bastante, sendo que os softwares de geometria dinâmica existentes possuem ferramentas com poderosos recursos que permitem criar visualmente a informação processada mentalmente com rapidez e precisão. São softwares de geometria dinâmica: cabri géomètre, cinderella, calques 3D, iGeom, régua e compasso, dentre outros. Um software de geometria dinâmica designa programas interativos que permitem a criação e manipulação de figuras geométricas a partir de suas propriedades.

Voltados à preocupação de apresentar um trabalho que una arte, tecnologia e matemática, apresentamos nesta oficina uma proposta que denota um olhar diferenciado a distintas obras de artistas famosos. Tais artistas, em diferentes épocas, criaram pinturas, esculturas, gravuras, litogravuras, dentre outros, os quais possuem uma transversalidade direta com a matemática e a geometria. Nosso objetivo é que o público em geral fique a par de situações em que a matemática e as artes caminham de mãos dadas, construindo inter-relações a fim de contribuir para que a matemática se torne mais atraente aos olhos dos estudantes. Neste mini-curso o software utilizado é o régua e compasso.

# **O software régua e compasso**

O *software* C.a.R. é uma abreviação de *Compass and Ruler* que significa Compasso e Régua. Desenvolvido pelo professor René Grothmann da Universidade Católica de Berlim, na Alemanha, o C.a.R. está escrito na linguagem Java, tem código aberto e roda em qualquer plataforma – Microsoft Windows, Linux, Macintosh. O programa é *freeware*, e o código fonte é disponível e livre conforme Licença Pública Geral (GNU General Public License). Sua instalação é simples, requerendo que no computador esteja instalado o Java Virtual Machine (JVM), em versão 1.3 ou superior. Ambos, o executável do C.a.R. e JVM, estão disponíveis em vários sites (Martins & Fioreze, 2008).

As construções são salvas em arquivos com a extensão **.zir**, o qual significa a abreviação de "C.a.R" do idioma germânico, onde esses arquivos podem ser abertos em qualquer editor de textos, pois são codificados em XML.

As construções realizadas ao serem manipulados com o mouse, dão dinamismo à visualização na tela do computador, retratando as invariâncias decorrentes das construções feitas; por isto o nome software de Geometria Dinâmica. Tem-se que este ambiente permite a construção de objetos concretos-abstratos, desencadeando algumas das principais ações mentais características do pensar matemático: o estabelecimento de relações e as conjecturas e inferências desse pensar, ampliando as possibilidades do desenho estático, com lápis e papel (Gravina, 2001).

A tecnologia informática apresenta-se como um meio para dar suporte ao pensar, possibilitando mudar os limites entre o concreto e o formal, já que o computador permite criar um novo tipo de objeto, os objetos concretos-abstratos; concretos porque existem na tela do computador e podem ser manipulados; abstratos por se tratarem de realizações feitas a partir de construções mentais. Assim, a tecnologia informática transmuta-se em tecnologia da inteligência, termo cunhado por Levy ó abarcando a possível versatilidade e até mesmo a ampliação dos funcionamentos cognitivos (Gravina, 2001, p. 6).

A geometria é uma das áreas que mais tem se beneficiado com a utilização das tecnologias informáticas no ensino da matemática. Isto porque, diferentemente da geometria estática apresentada nos livros, um ambiente de geometria dinâmica é mais atrativo para o aluno, pois os aspectos visuais e de animação com seus diversos recursos possibilitam que suas propriedades sejam evidenciadas e compreendidas, contribuindo assim para a aprendizagem da geometria (Fioreze, 2010).

Com relação ao *software* Régua e Compasso, tem-se quatro áreas principais: *menu* principal (A), barra de ferramentas (B), área de trabalho (C) e área de dicas e ajuda (D).

A tela inicial tem o aspecto da figura, apresentada a seguir:

3

*A matemática na arte e a arte na matemática: construções geométricas com o software régua e compasso* 

| <b>B</b> R.e.C.<br>$=$ $\boxed{\sigma}$                                       |                |
|-------------------------------------------------------------------------------|----------------|
| Arquivo Ações Opções Configurações Macros Especial Ajuda                      | $\mathbf{A}$   |
| $\ddot{\psi}$<br>f(x)<br>遇<br>롣                                               |                |
| $\frac{1}{2}$<br>$\mathbf{e}$<br>$\frac{5}{9}$<br>$a = 2$<br>$\circ$<br>Т     | Ľ              |
| $Q^{\circ}$ , $\circ$ , $\lambda$ , $\mathcal{S}_6$ $R^3$ $R^1$ $S$ $S$<br>°. | $\bf{B}$       |
|                                                                               |                |
|                                                                               |                |
|                                                                               |                |
|                                                                               |                |
|                                                                               |                |
|                                                                               |                |
|                                                                               |                |
|                                                                               | $\overline{C}$ |
|                                                                               |                |
|                                                                               |                |
|                                                                               |                |
|                                                                               |                |
|                                                                               |                |
| Ponto: Defina um ponto!                                                       | D              |

# *Figura 2:* Tela inicial do C.a.R.

Para que uma figura geométrica  $\tilde{\text{on}}$ ão deforme ao arrastar um dos lados ou pontos livres, é necessário que ela seja construída de forma a não serem alteradas as relações geométricas previamente estabelecidas (pertinência, paralelismo, etc.). Por exemplo, para um quadrado, ao arrastar com o mouse um dos pontos livres (A, B, C ou D) ou um de seus lados livres, que dependerá da prévia construção, a figura deverá continuar sendo um quadrado, ou seja, deverá possuir os quatro lados com medidas iguais e os quatro ângulos retos.

# **Construções geométricas utilizando o software régua e compasso**

Construiremos inicialmente algumas figuras geométricas regulares planas e seus macros utilizando o *software* Régua e Compasso. Um macro é um facilitador, pois permite que em determinado momento da atividade, a figura geométrica construída, por mais complicada que seja, possa ser utilizada para a atividade, com um simples *clique*. Tais macros são mecanismos eficientes, pois automatizam construções repetitivas.

Para a realização das atividades que seguem serão usados os seguintes comandos que estão dispostos na barra de ferramentas:

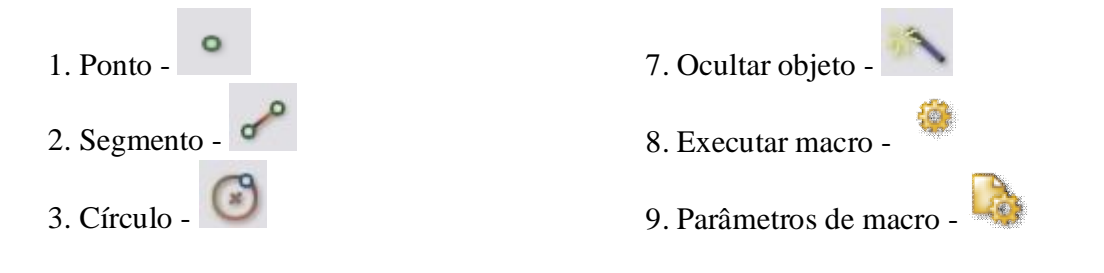

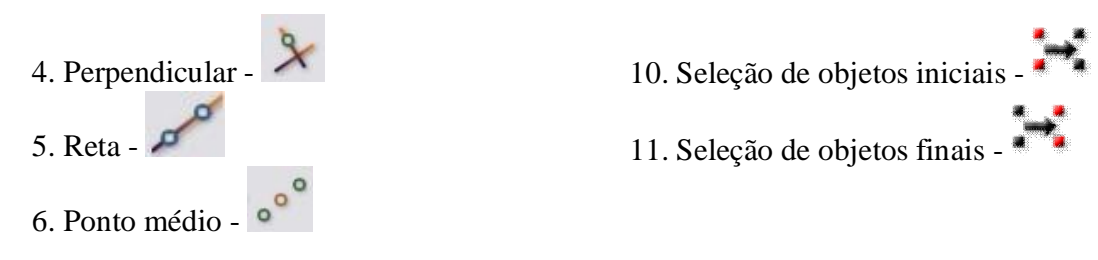

As atividades que seguem descrevem a construção de polígonos e de seus macros, sendo que em algumas os problemas serão propostos aos alunos:

# **Atividade 1 - Construção de um triângulo equilátero.**

### **Passos para a construção:**

1: Utilizando a ferramenta Segmento, criar o segmento AB.

2: Com a ferramenta Círculo, criar uma circunferência com centro no ponto A e raio AB e repetir a operação para o ponto B.

3: Com a ferramenta Ponto, criar o terceiro ponto resultante da intersecção entre as circunferências, que será o vértice C.

4: Com a ferramenta Segmento, criar os lados BC e AC do triângulo (Figura 3).

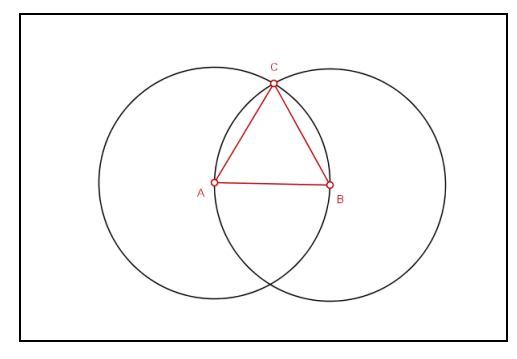

*Figura 3* **-** Passo da construção do triângulo.

5: Com a ferramenta Ocultar Objeto, clicar sobre os traços que não quer que apareça no caso as duas circunferências, Figura 4.

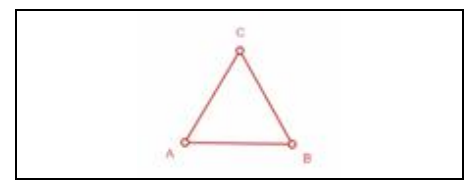

*Figura 4:* Triângulo equilátero.

**Atividade 2 – Construção de um quadrado – atividade proposta.**

**Atividade 3 – Construção de um hexágono regular – atividade proposta.**

**As atividades 2 e 3 serão propostas sem os passos da construção, pensadas como desafios aos participantes da oficina.**

# **Atividade 4 - Macro para o Triângulo Eqüilátero**

#### **Passos para a construção macro:**

Partimos do triângulo equilátero construído na Atividade 1.

1: Clicar sobre o botão Parâmetros de macro. Aparecerá então o botão de Seleção de objetos iniciais, no caso o segmento AB.

2: Clicar em Seleção de objetos iniciais novamente. Irá aparecer o botão de Seleção de objetos finais. Clicar sobre os objetos finais, no caso, o vértice C e os lados BC e AC.

3: Clicar em Seleção de objetos finais e definir o nome do macro com sua descrição.

4: Salvar o macro no disco local para futuras aplicações.

# **Atividade 5 - Macro para o Quadrado - atividade proposta.**

# **Atividade 6 - Macro para o Hexágono Regular - atividade proposta.**

Optou-se por suprimir os passos das atividades 5 e 6, por serem semelhantes aos da atividade 4.

#### **A matemática na arte e a arte na matemática**

Inicialmente será explorada a matemática que está por trás das obras de arte de artistas famosos. Esta proposta visa possibilitar situações de ensino-aprendizagem que confira ao espaço existente na sala de aula uma dimensão mais dinâmica e prazerosa. Neste sentido, apoiou-se nas pesquisas de Fainguelernt e Nunes que objetiva deslocar a posição de artista para a de propositora, õrompendo a idéia de que a arte deva ser apenas observadaö (2011, p. 11). Interagir com a obra, descobrir as características específicas de uma figura, estabelecendo relações com as partes que a compõem, contribui para desenvolver habilidades de pensamento geométrico que irão exigir raciocínios mais complexos (Rossi, Bisognin, 2009) do que aqueles exigidos nas construções feitas com lápis e papel, que muitas vezes se limitam a copiar a figura prototípica, sem necessariamente estabelecer as relações existentes em sua composição.

Com esta perspectiva, o autor passa a ser um co-autor da obra, pois a ele foi oportunizado um espaço de criação, de construção de conhecimentos, que o leva a refletir, a observar e a descobrir as propriedades geométricas existentes.

A seguir, os alunos serão convidados a criar suas obras de arte. Nesta criação, a sensibilidade, o senso estético, a percepção, a criatividade, a mistura de cores e formas se farão presentes. Este espaço permite a invenção, a descoberta, a autonomia, a espontaneidade que valorizam a auto-expressão dos alunos e a imaginação, fazendo com que estes estejam mais motivados para a aprendizagem. Além de propiciar a inter-relação da matemática com outras áreas do conhecimento.

# **Atividade 7 - Construção e exploração da obra Concreção 6047 de Luiz Sacilotto.**

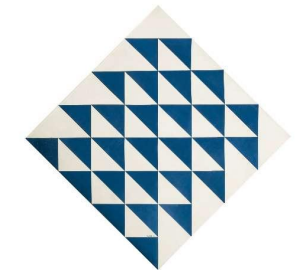

*Figura 5:* Concreção 6047 de Luiz Sacilotto

Problema 1: Construir um triângulo retângulo eqüilátero dada a hipotenusa, confome mostra a figura 6.

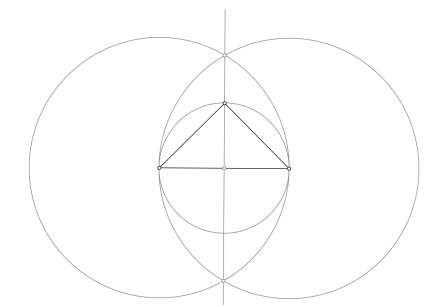

*Figura 6:* Representação do Problema 1

Problema 2: Construir a macro para o triângulo construído anteriormente

Problema 3: Utilizar a macro a fim de realizar uma representação da obra

Passo 1:

- Alinhar o primeiro triângulo (sinalizado por 1 na figura 7), de forma que fique como o da figura 7;

- Traçar uma reta que passe pela hipotenusa do triângulo

- Utilizar o compasso, para determinar as próximas hipotenusas, conforme ilustra a figura 7.

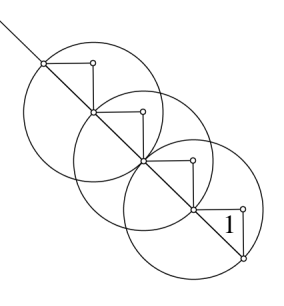

*Figura 7:* Passo 1

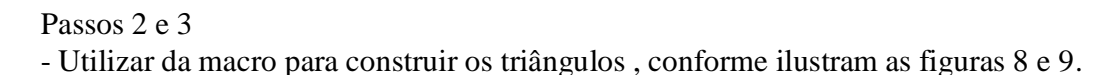

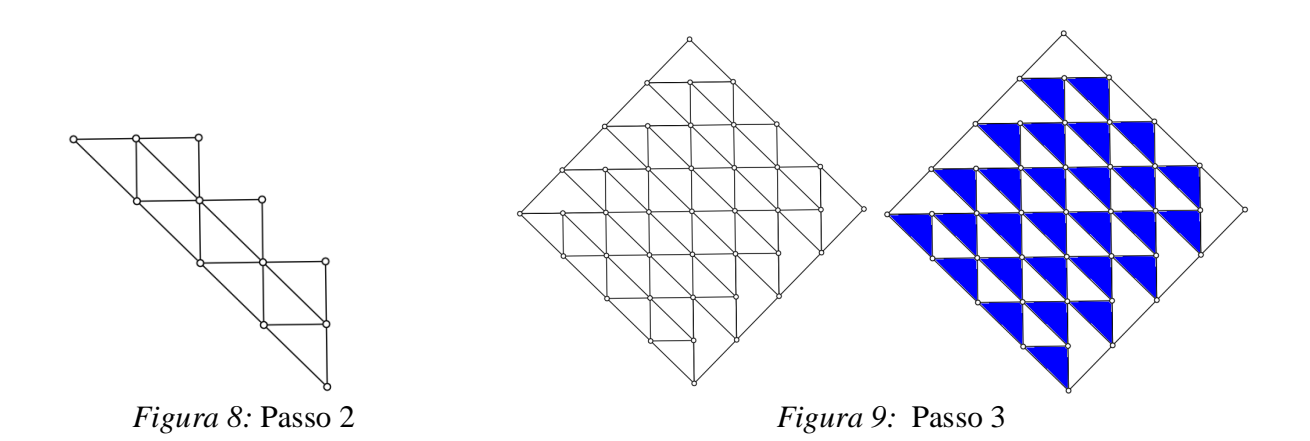

Para que a oficina não fique apenas focada na parte das construções geométricas, será utilizada a obra acima, para promover discussões do que é possível ser explorado em sala de aula após atividades como as propostas. Dessa forma, a partir dessa construção pretende - se que os participantes da oficina identifiquem:

- a) dois triângulos congruentes
- b) dois triângulos semelhantes
- c) duas figuras equivalentes;
- d) duas figuras de mesmo perímetro.
- e) outras questões que devem ser formuladas pelos participantes

No mesmo espírito da Atividade 7, pretende-se no decorrer da oficina explorar outras obras, suas construções e entes geométrico envolvidos. A seguir, apresentam-se as demais atividades, sem os passos para a construção, nem as questões a serem exploradas, pois o intuito é que o participante use sua criatividade para reproduzir as obras (existem inúmeras formas de construções utilizando macros que podem ser utilizadas).

8

**Atividade 8 -** Construção e exploração da obra Concreção 9526 de Luiz Sacilotto, conforme ilustra a figura 10:

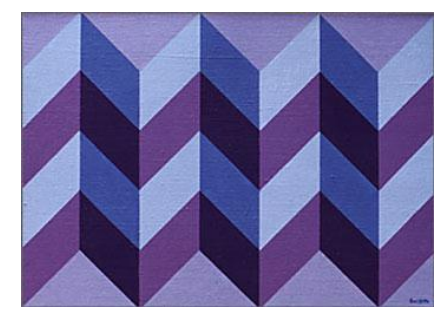

*Figura 10:* Obra Concreção 9526 de Luiz Sacilotto

**Atividade 9 -** Construção e exploração da obra Xadrez branco e vermelho de Alfredo Volpi.

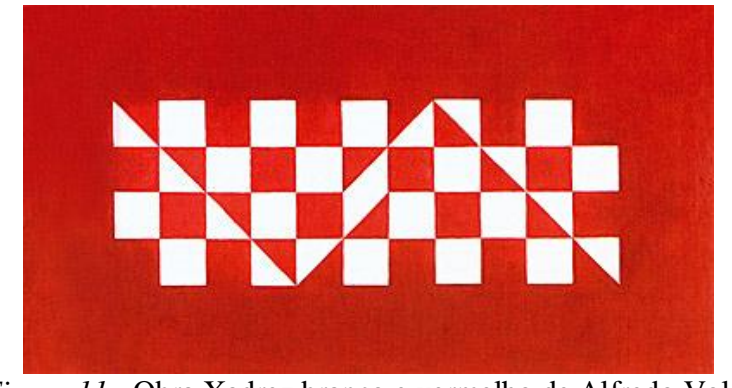

*Figura 11:* Obra Xadrez branco e vermelho de Alfredo Volpi

**Atividade 10 -** Construção e exploração da obra Função diagonal de Geraldo de Barros.

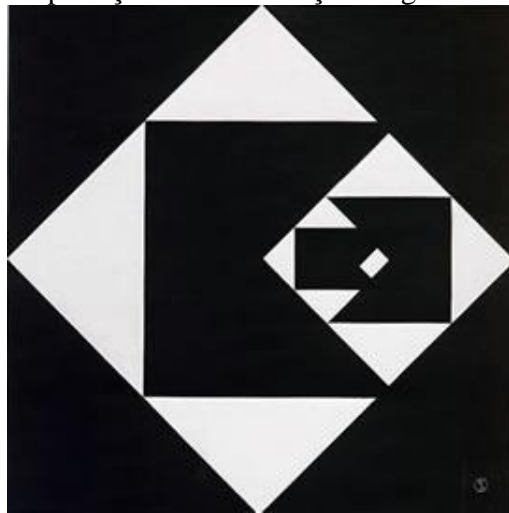

*Figura 12:* Obra Função diagonal de Geraldo de Barros.

Neste minicurso são indicadas dez atividades, visto que se pretende apresentar idéias que poderão ser aproveitadas pelos participantes, em sua atuação na sala de aula.

#### **Referências Bibliográficas**

Castro, A. F. (2005). Arte e Informática: Elementos Chave Para Uma Nova õGramáticaö da Escola. *REICE – Revista Electrónica Iberoamericana sobre Calidad, Eficiência y Cambio en Educación*, *3*(1), 359-371.

Fainguelernt, E. K.& Nunes, K. R. A. (2010). *Descobrindo Matemática na Arte***.** Porto Alegre: Artmed.

Fioreze, L. A. (2010). *Atividades digitais e a construção dos conceitos de proporcionalidade: uma análise a partir da teoria dos campos conceituais***.** Tese de doutorado**,** Universidade Federal do Rio Grande do Sul (UFRGS), Porto Alegre, Rio Grande do Sul, Brasil.

Gravina, M. A. (2001). *Os ambientes de geometria dinâmica e o pensamento hipotético-dedutivo***.** Tese de doutorado**,** Universidade Federal do Rio Grande do Sul (UFRGS), Porto Alegre, Rio Grande do Sul, Brasil.

Louro, D. F. *Matemática Visual: A pedagogia geométrica da imagem***.** Disponível em: <www.ima.mat.br/paper/Don/d\_a\_00.htm>. Acesso em: 20/5/2009.

Martins, L. V. & Fioreze, L. A.(2008). O uso do software Régua e Compasso na construção de mosaicos. *Disciplinarum Scientia - Série Ciências Exatas*, 9, 143-162.

Rossi, G. da R. & Bisognin, E. (2009). Explorando as Transformações. Geométricas por meio da Arte. *Anais do Encontro Gaúcho de Educação. Matemática*, Ijuí, RS, Brasil.